# **[Rozliczanie płatności za](https://pomoc.comarch.pl/altum/documentation/rozliczanie-platnosci-za-pomoca-okna-potwierdzenie-zaplaty/) [pomocą okna Potwierdzenie](https://pomoc.comarch.pl/altum/documentation/rozliczanie-platnosci-za-pomoca-okna-potwierdzenie-zaplaty/) [zapłaty](https://pomoc.comarch.pl/altum/documentation/rozliczanie-platnosci-za-pomoca-okna-potwierdzenie-zaplaty/)**

### **Potwierdzenie zapłaty – informacje ogólne**

Za pomocą okna *Potwierdzenie zapłaty* można całkowicie lub częściowo uregulować płatność poprzez automatyczne utworzenie się operacji kasowej/bankowej, rozliczonej z daną płatnością. Okno *Potwierdzenie zapłaty* może zostać wywołane:

- automatycznie przy zatwierdzaniu dokumentu oraz przy zatwierdzaniu z jednoczesnym księgowaniem
- ręcznie poprzez wybranie przycisku [**Zapłać**]

Rozliczanie płatności dokumentu za pomocą okna *Potwierdzenie zapłaty* przy zatwierdzaniu dokumentu jest dostępne wyłącznie, jeżeli na [definicji danego dokumentu](https://pomoc.comarch.pl/altum/documentation/konfiguracja-systemu/struktura-firmy/struktura-firmy-firma/) został zaznaczony parametr *Potwierdzenie zapłaty*. Parametr ten jest domyślnie zaznaczony dla dokumentów:

- FZ, KWFZ, KIFZ, FZL, KFZL, FZV, KFZV
- FS, KWFS, KIFS, FSL, KFSL, FSV, KFSV
- PAR, KIPAR, KWPAR

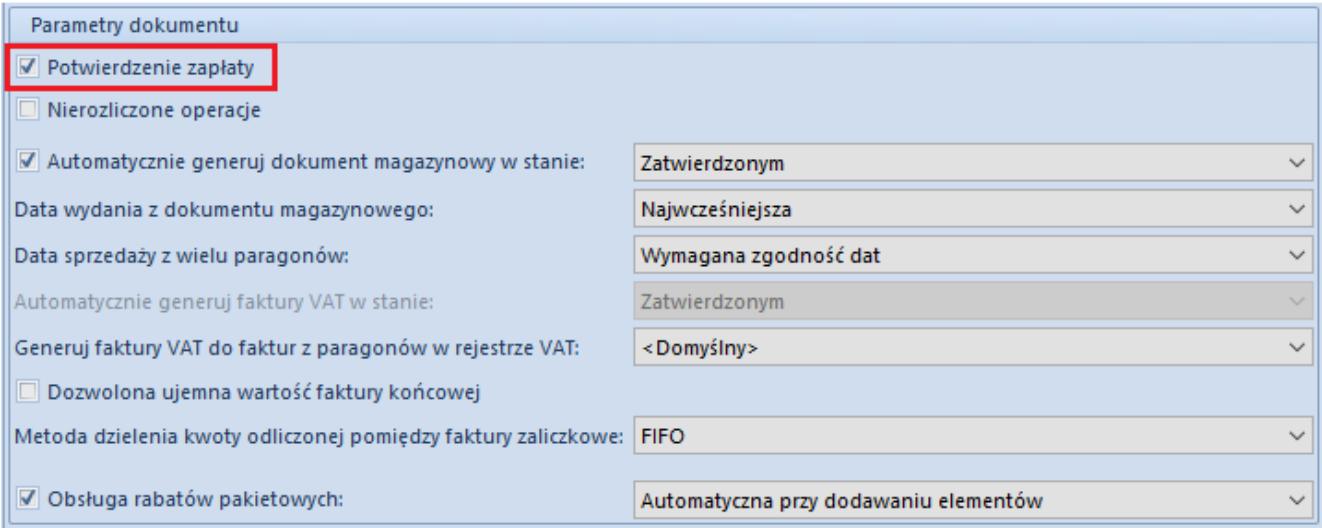

Parametr Potwierdzenie zapłaty na definicji dokumentu FS

Rozliczenia płatności w oknie *Potwierdzenie zapłaty* poprzez wybranie przycisku [**Zapłać**] można dokonać z poziomu:

- preliminarza płatności
- listy należności/zobowiązań
- rozliczeń z kontrahentami
- listy dokumentów handlowych (faktur zakupu, faktur sprzedaży, paragonów)
- szczegółów faktury sprzedaży

Opcja ta jest dostępna wyłącznie dla dokumentów wystawionych w firmie, do której zalogowany jest użytkownik. Jeżeli zapłata dotyczy kilku płatności, to wystąpienie niezgodności przynajmniej na jednym z nich uniemożliwi zarejestrowanie zapłaty.

Uwaga

Rozliczanie dokumentów za pomocą okna *Potwierdzenie zapłaty* może być dokonywane również przez operatorów, którzy nie mają nadanych praw do [wykonywania rozliczeń](https://pomoc.comarch.pl/altum/documentation/konfiguracja-systemu/operatorzy/definiowanie-nowej-grupy-operatorow/).

### **Elementy okna potwierdzenia zapłaty**

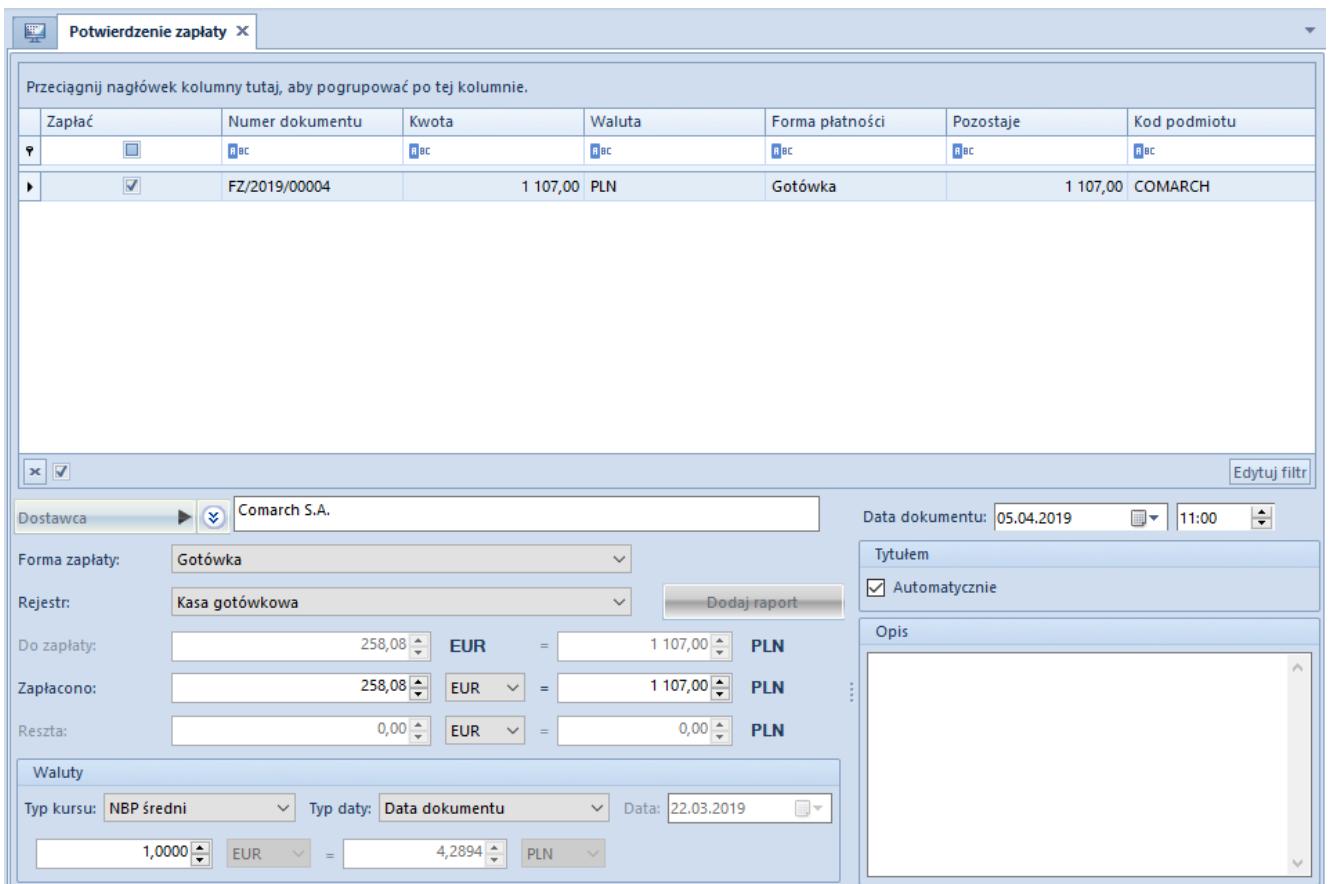

Okno Potwierdzenie zapłaty

W górnej części okna *Potwierdzenie zapłaty* prezentowana jest lista planowanych płatności zdefiniowanych na dokumencie. Lista ta składa się z kolumn:

- **Zapłać**  parametr warunkuje, czy dana płatność ma zostać zapłacona
- **Numer dokumentu** numer dokumentu, z którego pochodzi płatność
- **Kwota** kwota płatności
- **Waluta**
- **Forma płatności**  forma, w jakiej płatność zostanie uregulowana
- **Pozostaje**  kwota pozostała do rozliczenia
- **Kod podmiotu**  kod podmiotu wskazanego na płatności

Oraz kolumn domyślnie ukrytych:

**Data ważności skonta** – data, do której musi nastąpić uregulowanie płatności, aby zostało udzielone skonto

- **Do uregulowania**  kwota, która pozostaje po skorygowaniu wartości płatności o wartość skonta
- **Ilość dni**  ilość dni, w przeciągu których musi nastąpić uregulowanie płatności, aby skonto zostało udzielone
- **Nazwa podmiotu**
- **Podstawa skonta**  kwota płatności wyliczona na podstawie elementów dokumentu oznaczonych jako podlegające warunkom skont
- **Skonto [%]**  wartość procentowa upustu
- **Wartość niepodlegająca skontu**  różnica pomiędzy kwotą płatności a podstawą skonta
- **Wartość skonta**  wartość udzielanego upustu

Wartości kolumn domyślnie ukrytych dotyczących skonta pobierane są z zakładki *Skonto,* dostępnej na płatności danego dokumentu. Szczegółowy opis tych kolumn znajduje się w artykule *[Definiowanie skonta.](https://pomoc.comarch.pl/altum/documentation/finanse/skonto/definiowanie-skonta/)*

Operator ma możliwość zadecydowania, czy w oknie *Potwierdzenie zapłaty* wyświetlanym w wyniku zatwierdzania dokumentu handlowego mają pojawiać się wszystkie nierozliczone płatności dokumentu, czy tylko te o określonym typie. W tym celu, z poziomu *Konfiguracja* –> *Struktura firmy* –> Firma –> *Dostępność obiektów* –> obiekt *Formy płatności* należy zaznaczyć/odznaczyć parametr *Potwierdzenie zapłaty* dla danej formy płatności. Jeżeli okno *Potwierdzenie zapłaty* jest uruchamiane w wyniku wybrania przycisku [**Zapłać**] już po zatwierdzeniu dokumentu, będzie ono zawierało wszystkie nierozliczone płatności, bez względu na wartość parametru *Potwierdzenie zapłaty* dla formy płatności.

Dolna część okna *Potwierdzenie zapłaty* składa się z elementów:

- **Nabywca/Dostawca** domyślnie podpowiadany jest kontrahent wskazany na płatności dokumentu, z możliwością zmiany
- **Forma zapłaty** domyślnie wskazana jest forma wybrana na płatności dokumentu, z możliwością zmiany
- **Rejestr** domyślnie podpowiadany jest [rejestr powiązany](https://pomoc.comarch.pl/altum/documentation/finanse/rejestry-kasowo-bankowe/powiazanie-formy-platnosci-z-rejestrem/) [ze wskazaną formą płatności,](https://pomoc.comarch.pl/altum/documentation/finanse/rejestry-kasowo-bankowe/powiazanie-formy-platnosci-z-rejestrem/) z możliwością zmiany
- [**Dodaj raport**] umożliwia dodanie raportu do wybranego rejestru. Przycisk jest aktywny, gdy w systemie nie został jeszcze zdefiniowany raport o zakresie czasowym uwzględniającym datę dokumentu potwierdzenia zapłaty.
- **Do zapłaty** kwota płatności dokumentu pozostająca do rozliczenia. Dla płatności wyrażonej w innej walucie niż systemowa, kwota do zapłaty będzie prezentowana w dwóch walutach – walucie płatności oraz walucie systemowej. Jest to pole nieedytowalne.
- **Zapłacono** domyślnie podpowiadana jest kwota do zapłaty, z możliwością zmiany. Dla płatności wyrażonej w innej walucie niż systemowa, kwota do zapłaty będzie prezentowana w dwóch walutach – walucie płatności oraz walucie systemowej.
- **Reszta** różnica pomiędzy kwotą pobraną od płatnika a kwotą do zapłaty. Jeżeli płatność wyrażona jest w innej walucie niż systemowa, kwota reszty jest prezentowana w dwóch walutach – walucie płatności i walucie systemowej, a w dolnej części okna wyświetlana jest sekcja z przelicznikiem walut. Użytkownik ma możliwość wyboru kursu waluty takiej płatności. W przypadku dokonywania zapłaty za kilka dokumentów, system pozwala na każdym z dokumentów wprowadzić odrębny kurs.
- **Data dokumentu** data i godzina ewidencji operacji w systemie. Domyślnie podpowiadana jest data systemowa, z możliwością zmiany.
- **Tytułem** pole tekstowe zawierające parametr *Automatycznie*. Domyślne ustawienie tego parametru zależy od ustawienia parametru *[Automatyczne wypełnianie pola](https://pomoc.comarch.pl/altum/documentation/finanse/operacje-kasowe-bankowe/parametry-konfiguracyjne-zwiazane-z-operacjami-kasowymi-bankowymi/) [Tytułem](https://pomoc.comarch.pl/altum/documentation/finanse/operacje-kasowe-bankowe/parametry-konfiguracyjne-zwiazane-z-operacjami-kasowymi-bankowymi/)*, z możliwością zmiany przez użytkownika. Jeżeli parametr *Automatycznie* jest:
	- zaznaczony, to pole tekstowe jest ukrywane. Na operacji powstałej w wyniku rozliczania należności, w polu *Tytułem* zostanie pobrany numer systemowy płatności. Na operacji powstałej w

wyniku rozliczania zobowiązania w polu *Tytułem* zostanie pobrany numer obcy płatności, a w przypadku jego braku numer systemowy płatności.

- odznaczony, to istnieje możliwość wpisania dowolnego tekstu w polu *Tytułem*
- **Opis** pole tekstowe umożliwiające wprowadzenie dodatkowej adnotacji, która zostanie zapisana na operacji powstałej w wyniku rozliczania danej płatności. Jeżeli na rozliczanej płatności wprowadzono opis, zostanie on przeniesiony do tego pola.

## **Rozliczanie płatności z uwzględnieniem istniejących operacji**

W systemie istnieje możliwość rozliczenia płatności dokumentu za pomocą okna potwierdzenia zapłaty z uwzględnieniem już istniejących operacji kasowych/bankowych. W tym celu na [definicji danego dokumentu](https://pomoc.comarch.pl/altum/documentation/konfiguracja-systemu/struktura-firmy/struktura-firmy-firma/) należy zaznaczyć parametr *Nierozliczone operacje*. Przy zapłacie za ten dokument zostanie otwarte okno z listą nierozliczonych operacji powiązanych z danym kontrahentem.

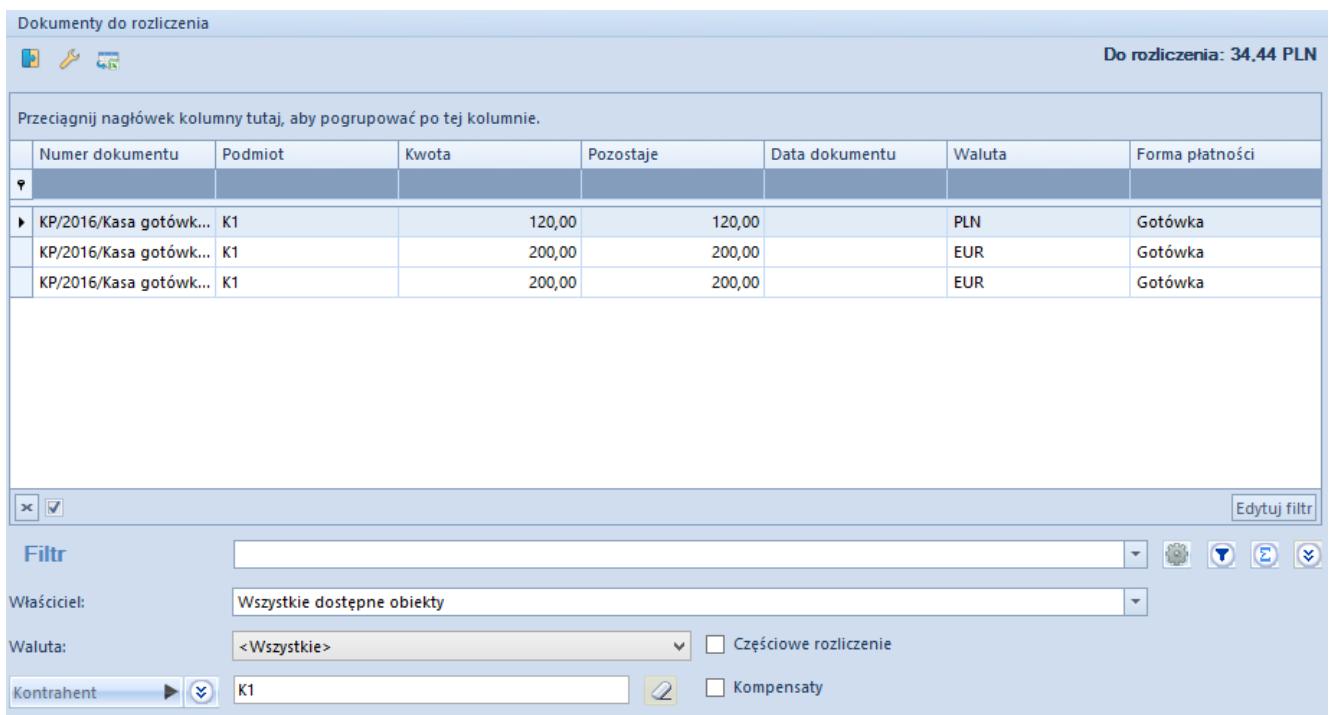

Okno dokumentów do rozliczenia dla danego kontrahenta

Na liście prezentowane są te operacje kasowe/bankowe, które mają status *Nierozliczone* oraz spełniają wymagania domyślnie określone w filtrze pod listą. Nad listą prezentowana jest kwota *Do rozliczenia*. Jest to kwota płatności aktualnie rozliczanego dokumentu.

W celu dokonania rozliczenia płatności z dokumentu z wybraną operacją, należy zaznaczyć tę operację i wybrać przycisk [**Powiąż**]. Istnieje możliwość powiązania z dokumentem więcej niż jednej operacji. System pozwala także na edytowanie operacji widocznych na liście.

Ponadto, operator posiadający uprawnienia do [wykonywania](https://pomoc.comarch.pl/altum/documentation/konfiguracja-systemu/operatorzy/definiowanie-nowej-grupy-operatorow/) [kompensat](https://pomoc.comarch.pl/altum/documentation/konfiguracja-systemu/operatorzy/definiowanie-nowej-grupy-operatorow/) ma również możliwość dokonania kompensaty płatności z poziomu okna *Dokumenty do rozliczenia*. W tym celu należy zaznaczyć parametr *Kompensaty*, dostępny w filtrze pod listą, co spowoduje pojawienie się na liście płatności przeciwnego typu do rozliczanej w danym momencie płatności. Dodatkowo zostanie automatycznie zmieniona nazwa kolumny *Data dokumentu* na *Data/Termin*, w której wyświetlana będzie data dokumentu z operacji kasowej/bankowej lub termin płatności z płatności przeciwnego typu. W celu dokonania kompensaty należy zaznaczyć odpowiednią płatność na liście i wybrać przycisk [\[](https://pomoc.comarch.pl/altum/documentation/finanse/kompensaty/kompensaty-za-pomoca-przyciskow-powiaz-skompensuj/)**[Powiąż](https://pomoc.comarch.pl/altum/documentation/finanse/kompensaty/kompensaty-za-pomoca-przyciskow-powiaz-skompensuj/)**[\].](https://pomoc.comarch.pl/altum/documentation/finanse/kompensaty/kompensaty-za-pomoca-przyciskow-powiaz-skompensuj/)

Po dokonaniu stosownych powiązań należy wybrać przycisk [**Zapisz**] lub [**Zamknij**]. Przycisk [**Zamknij**] przerywa operację rozliczania płatności, przy czym zapamiętuje wszystkie dokonane rozliczenia. Wybranie przycisku [**Zapisz**] powoduje zamknięcie okna (jeżeli płatność została już całkowicie rozliczona) lub otwiera okno *Potwierdzenie zapłaty* (jeżeli dla płatności pozostała jeszcze kwota do rozliczenia).

### **Rozliczanie płatności za pomocą opcji** *Zapłać wszystko*

Po zaznaczeniu więcej niż jednej płatności na liście preliminarza płatności lub liście należności/zobowiązań, a następnie wybraniu przycisku [**Zapłać**], zostanie podniesione okno potwierdzenia zapłaty z aktywnym parametrem *Zapłać wszystko*. Jeżeli parametr jest:

- **zaznaczony** zostanie utworzona jedna zbiorcza płatność na kwotę będącą sumą wszystkich płatności, na której płatnik, forma zapłaty i rejestr zostanie pobrany z pierwszej płatności
- **odznaczony** dane dotyczące płatnika, kwot, rejestru, daty dokumentu, formy zapłaty będą wyświetlane osobno dla poszczególnych płatności, po podświetleniu każdej z nich

| 琧<br>Potwierdzenie zapłaty X                                                                                          |                         |                       |                 |              |             |                 |             |                |
|----------------------------------------------------------------------------------------------------|-------------------------|-----------------------|-----------------|--------------|-------------|-----------------|-------------|----------------|
| Zapłać wszystko                                                                                                    |                         |                       |                 |              |             |                 |             |                |
| Przeciągnij nagłówek kolumny tutaj, aby pogrupować po tej kolumnie.                                                   |                         |                       |                 |              |             |                 |             |                |
|                                                                                                    |                         |                       |                 |              |             |                 |             |                |
|                                                                                                    | Zapłać                  | Numer dokumentu       | Kwota           |              | Waluta      | Forma płatności | Pozostaje   | Kod podmiotu   |
| ۴                                                                                                    | $\Box$                  | <b>B</b> BC           | BBC             |              | <b>B</b> BC | <b>B</b> BC     | <b>R</b> BC | <b>B</b> BC    |
| ٠                                                                                                    | $\overline{\mathbf{v}}$ | FS/2019/00004         |                 | 500,00 PLN   |             | Przelew         |             | 500,00 COMARCH |
|                                                                                                    | $\blacktriangleleft$    | FS/2019/00005         |                 | 984,00 PLN   |             | Gotówka         |             | 984,00 COMARCH |
|                                                                                                    | $\blacktriangledown$    | FS/2019/00006         |                 | 984,00 PLN   |             | Gotówka         |             | 984,00 COMARCH |
|                                                                                                    |                         |                       |                 |              |             |                 |             |                |
|                                                                                                    |                         |                       |                 |              |             |                 |             |                |
|                                                                                                    |                         |                       |                 |              |             |                 |             |                |
|                                                                                                    |                         |                       |                 |              |             |                 |             |                |
|                                                                                                    |                         |                       |                 |              |             |                 |             |                |
|                                                                                                    |                         |                       |                 |              |             |                 |             |                |
|                                                                                                    |                         |                       |                 |              |             |                 |             |                |
|                                                                                                    |                         |                       |                 |              |             |                 |             |                |
|                                                                                                    |                         |                       |                 |              |             |                 |             |                |
| $\times \boxed{2}$<br>Edytuj filtr                                                                                    |                         |                       |                 |              |             |                 |             |                |
| Comarch S.A.<br>$\blacktriangleright$ 3<br>$\left  \div \right $<br>■▼ 10:31<br>Data dokumentu: 05.04.2019<br>Nabywca |                         |                       |                 |              |             |                 |             |                |
| Tytułem<br>$\checkmark$<br>Przelew<br>Forma zapłaty:                                                                  |                         |                       |                 |              |             |                 |             |                |
| Automatycznie                                                                                                    |                         |                       |                 |              |             |                 |             |                |
| $\checkmark$<br>Rejestr:<br>PKO BP<br>Dodaj raport                                                                    |                         |                       |                 |              |             |                 |             |                |
|                                                                                                    | Do zapłaty:             | 2468,00 $\frac{1}{x}$ | <b>PLN</b>      |              |             | Opis            |             |                |
|                                                                                                    | Zapłacono:              | 2468,00               | PLN             | $\checkmark$ |             |                 |             | A.             |
|                                                                                                    | Reszta:                 |                       | $0,00 -$<br>PLN | $\checkmark$ |             |                 |             | w              |
|                                                                                                    |                         |                       |                 |              |             |                 |             |                |

Parametr Zapłać wszystko w oknie Potwierdzenie zapłaty

#### Uwaga

Po zaznaczeniu kilku płatności przycisk [**Zapłać**] jest aktywny wyłącznie, jeżeli wskazano płatności tego samego typu.

#### **Skonto w oknie potwierdzenia zapłaty**

Jeżeli dana płatność ma przypisanych kilka skont, to pobrane zostanie to, które wyznaczono na podstawie daty dokumentu wskazanej w oknie *Potwierdzenie zapłaty*. Po zmianie daty dokumentu wartość skonta będzie aktualizowana.

Przykład

Na płatności faktury na kwotę 4 000,00 PLN z terminem 30.04.2019 znajdują się następujące skonta:

- 10% w terminie 2 dni, data ważności 10.04.2019, kwota do uregulowania 3 600,00 PLN
- 5% w terminie 7 dni, data ważności 15.04.2019, kwota do uregulowania 3 800,00 PLN

Poniższa tabela prezentuje kwoty do zapłaty, w zależności od daty dokumentu wskazanej w oknie *Potwierdzenie zapłaty*:

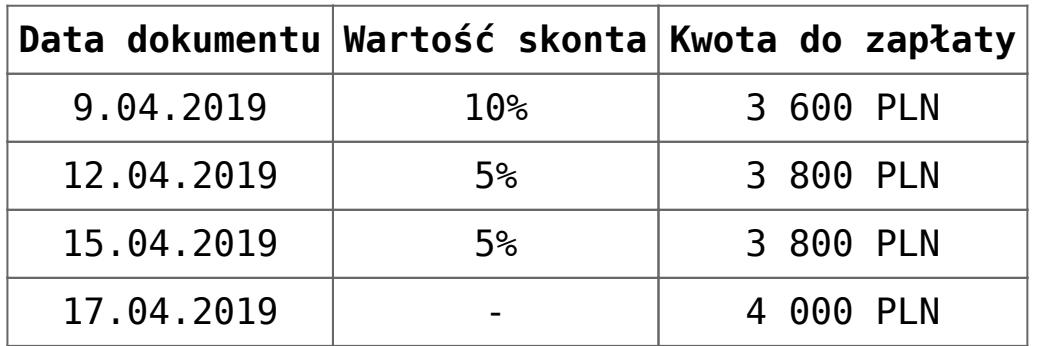

#### **Rejestracja reszty w oknie potwierdzenia zapłaty**

W systemie istnieje możliwość rejestrowania reszty w walucie zapłaty z poziomu okna *Potwierdzenie zapłaty.* Z poziomu *Konfiguracja* –> *Struktura firmy* –> *Firma* –> *Dostępność obiektów* –> obiekt *Formy płatności* można dla wybranego centrum określić, czy dla danej formy płatności ma być rejestrowana reszta. Parametr *Rejestrowanie reszty* jest domyślnie

zaznaczony dla form płatności *Bon zewnętrzny* oraz *Bon własny*, bez możliwości odznaczenia. Dla pozostałych form płatności parametr ten jest odznaczony i możliwy do zmiany w dowolnym momencie.

Jeżeli parametr *Rejestrowanie reszty* jest odznaczony dla danej formy płatności centrum, to w przypadku zapłaty za zobowiązanie z resztą w tej samej walucie zostanie utworzona operacja tylko na kwotę z pola:

- **Do zapłaty** gdy w polu *Zapłacono* wskazano kwotę większą lub równą kwocie z pola *Do zapłaty*
- **Zapłacono** gdy w polu *Zapłacono* wskazano kwotę mniejszą niż kwota z pola *Do zapłaty*

Gdy parametr *Rejestrowanie reszty* jest zaznaczony dla danej formy płatności centrum, to dla zapłaty z resztą w walucie zapłaty tworzona jest także operacja kasowa/bankowa na kwotę reszty. Operacja związana z resztą jest automatycznie kompensowana z operacją zapłaty utworzoną przy pomocy okna *Potwierdzenie zapłaty*. Dodatkowo na zakładkach *Dokumenty skojarzone* tych operacji wyświetlana jest informacja o powiązaniu między operacją zapłaty oraz operacją związaną z rejestracją reszty.

Przykład Forma płatności *Gotówka,* parametr *Rejestrowanie reszty* zaznaczony:

- 1. Dodano FS1 na kwotę 70 PLN płatną gotówką
- 2. Kontrahent zapłacił 100 PLN, więc w oknie *Potwierdzenia zapłaty* wprowadzono tę kwotę w polu *Zapłacono*
- 3. Utworzone zostały dwie operacje kasowe: KP1 na kwotę 100 PLN rozliczone z FS1 i KW1 oraz KW1 na kwotę 30 PLN rozliczone z KP1

#### Przykład

Forma płatności *Gotówka,* parametr *Rejestrowanie reszty* odznaczony:

- 1. Dodano FS1 na kwotę 70 PLN płatną gotówką
- 2. Kontrahent zapłacił 100 PLN, więc w oknie *Potwierdzenia zapłaty* wprowadzono tę kwotę w polu *Zapłacono*
- 3. Utworzona została jedna operacja kasowa: KP1 na kwotę 70 PLN rozliczona z FS1